## Pagar mis créditos

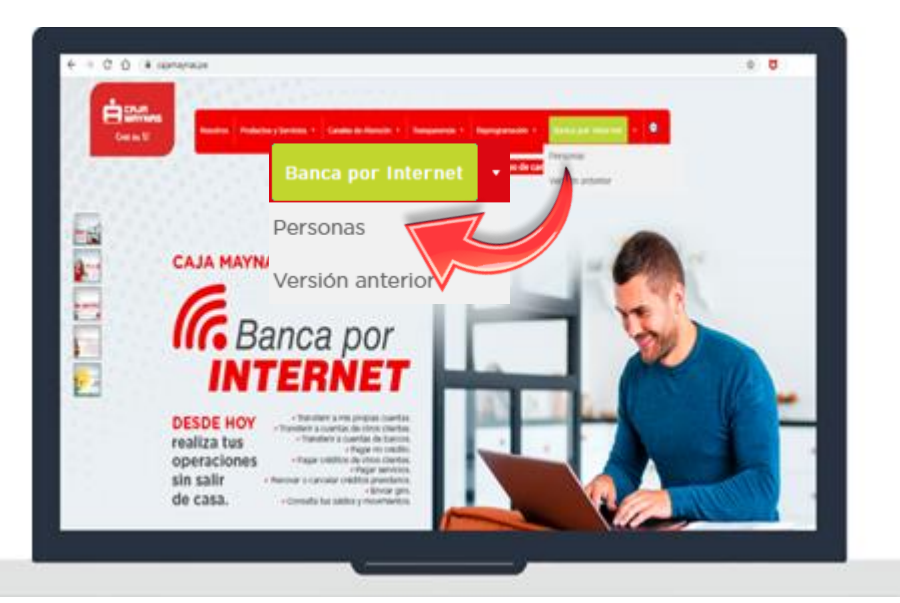

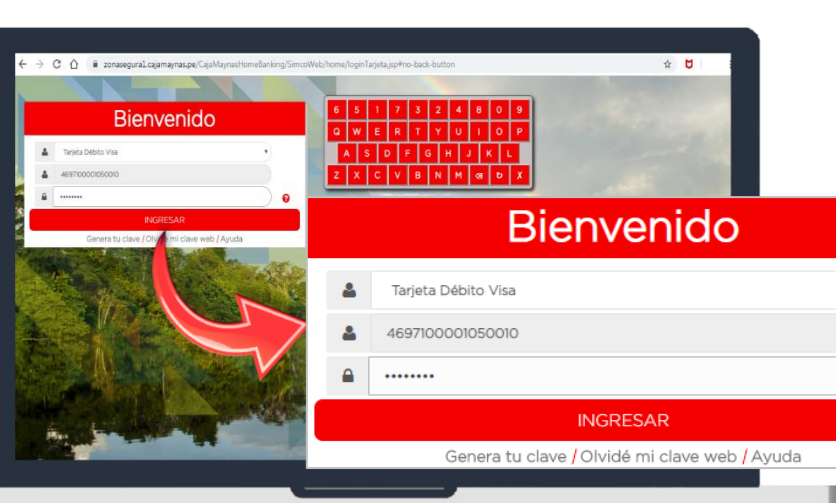

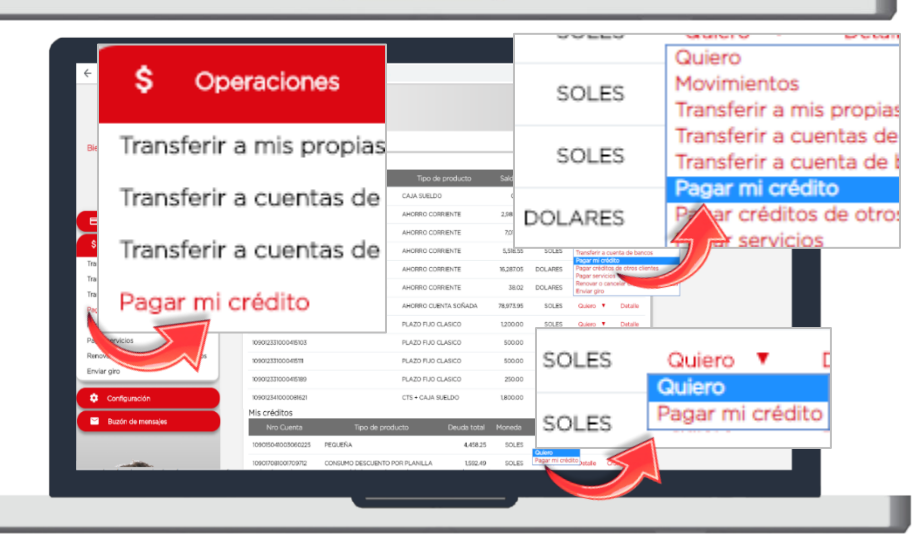

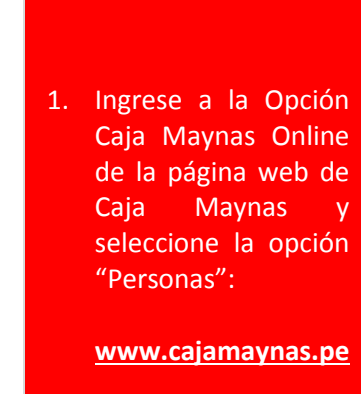

2. Inicie sesión con el número de su tarjeta y su Clave Web.

**Recuerde:** deberá ingresar su Clave Web con el teclado virtual.

> 3. Haga clic en la opción "Pagar mi crédito" desde el menú de operaciones o desde la opción "Quiero".

**Recuerde:** la opción "Quiero" está ubicada al costado de cada cuenta de ahorro o crédito que tengamos.

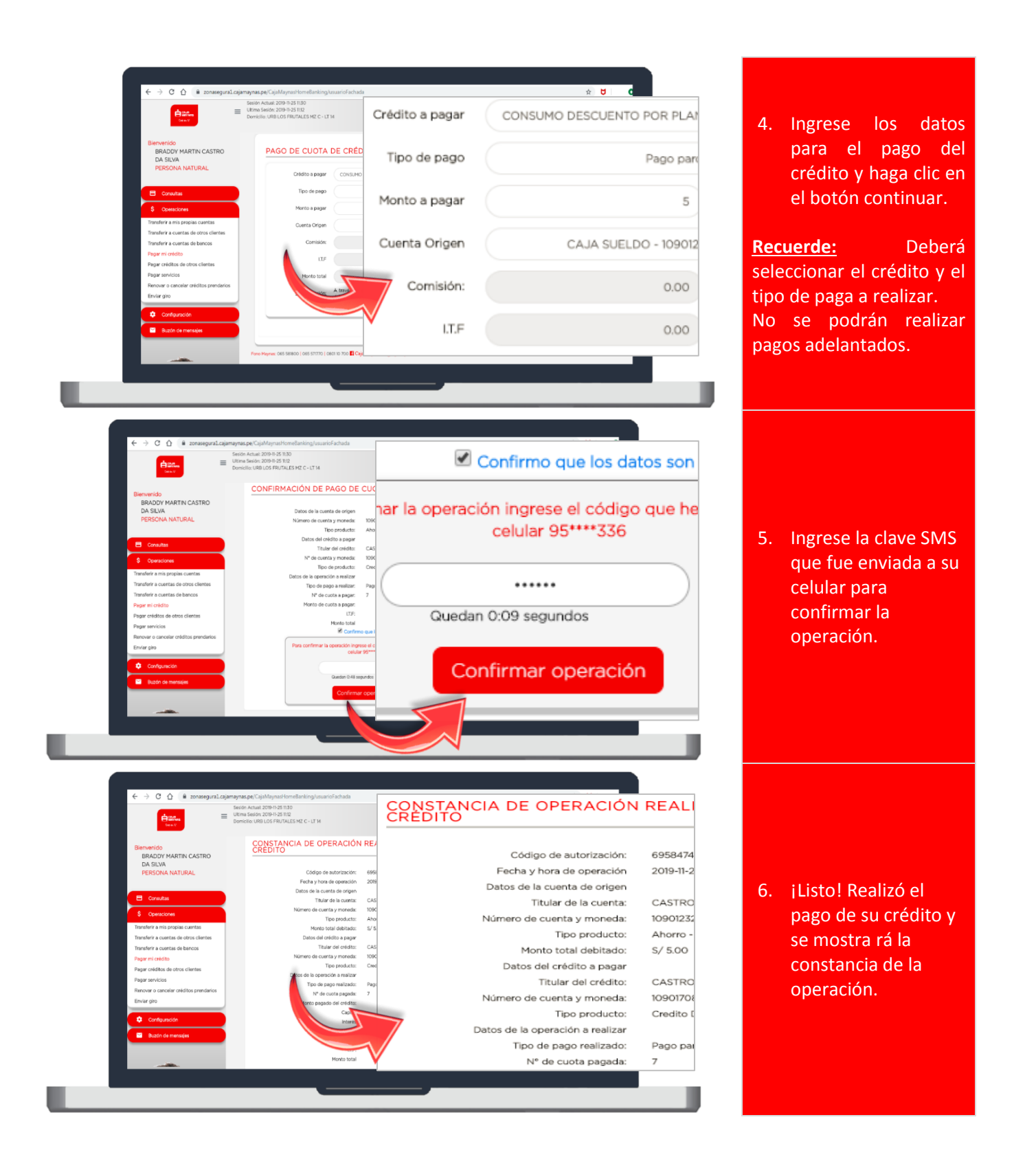